CALIFORNIA IRRIGATION MANAGEMENT INFORMATION SYSTEM www.cimis.water.ca.gov

# *Getting Started with* CIMIS

**CIMIS** (California Irrigation Management Information System) is an integrated network of more than 140 automated weather stations located throughout California. Data is provided free of charge by the Water Use and Efficiency Branch of the California Department of Water Resources.

Reference evapotranspiration (ETo) is evaporation plus transpiration from a standardized grass surface. CIMIS weather data is used to calculate ETo at a specific station location. ETo is used to estimate the actual evapotranspiration of a specific crop (ETc) using crop factors known as crop coefficients (Kc).

Follow the steps below to access current and archived ETo.

## 1. wwwcimis.water.ca.gov/cimis/frontRegistrationData.do

## 2. Register

Registration is required for statistical purposes only and your information is not shared with any group or entity. Create a user name and password to access archived CIMIS data. You can change your account any time in the MY CIMIS tab.

If you are logged out, a login link is available on the CIMIS DATA or MY CIMIS tab.

## 2. CIMIS DATA tab

Select hourly, daily, or monthly data from the left side bar. The default period for hourly and daily data is the previous 7 days. Stations, sensors, hours, units, date range, and reporting method can be adjusted.

## 3. Choose a CIMIS station

Select one or more stations closest to the location you are interested in. Take into consideration your location's microclimate. It is important to choose the nearest one that closely matches your location's microclimate.

## 4. Select a Reporting Method and Submit

Web Report will display the data in the current browser tab. The back button will return you to the form.

PDF will save the data as a PDF file, viewable in Adobe Acrobat.

CSV with Headers and CSV without Headers will save the data to your hard drive. These files will open in Microsoft Excel.

XML will display the data in the current browser tab.

## 6. Determine your crop's water requirements

Find the CIMIS ETo column from your report. Under the INFO CENTER tab, select Crop Coefficients in the left column. Download the PDF file that reflects your crop. Multiply CIMIS ETo by Kc.

## 7. Additional variables

ETc is the amount of irrigation water needed to replace what the crop has used. Losses resulting from irrigation system inefficiencies, rainfall adjustment, and other applied water should be included to estimate the total amount of water needed for irrigation.

#### MY CIMIS

Select My Station LIsts to create up to 3 custom station lists. Select My Preferences to specify optional zip code, unit, reporting method, and date ranges. My Reports uses custom station lists for Quick Reports and Custom Reports. My Reports also provides quick links to change station lists and preferences. Email Scheduler is a quick and convenient feature to receive automatically emailed custom reports.

#### Email Scheduler

Under the MY CIMIS tab, select My Reports. Choose customize under My Custom Reports. First name the report, then specify type, unit, output method, date range, and sensor type. To send this report to your registered email address, select Schedule this Report.

#### ftp://ftpcimis.water.ca.gov/pub

Annual, daily, hourly, and monthly data files are also availble as zip or CSV files.

#### Non-Registered Users

To access daily and monthly CIMIS data without registering, select the CIMIS DATA tab. In the left column, select Sample Daily Report or Sample Monthly Report. Choose a county and submit. A standard 7-day or 12-month Web Report will display in the current browser tab.

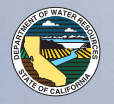

STATE OF CALIFORNIA DEPARTMENT OF WATER RESOURCES WATER USE AND EFFICIENCY BRANCH

 If you need this publication in an alternate form call the Department's Office of Water Education at 1 (800) 272-8869 or call (916) 651-9644. Photos provided by DWR Photography Laboratory. Printing by DWR Printing Production Services., January 2012.